## УДК [004.738.5-028.23:37.048:331.548:373.5]:311.21

# **ВИКОРИСТАННЯ ВІДЕОСЕРВІСУ YOUTUBE ДЛЯ ОРГАНІЗАЦІЇ КОЛЕКЦІЙ ЕЛЕКТРОННИХ ОСВІТНІХ РЕСУРСІВ З ПРОФОРІЄНТАЦІЙНИМИ ВІДЕОМАТЕРІАЛАМИ**

*Корнієць Олександр Миколайович,* аспірант Інституту інформаційних технологій і засобів навчання НАПН України, [distosvita@ukr.net,](mailto:distosvita@ukr.net) 097 923 90 23

# **ИСПОЛЬЗОВАНИЕ ВИДЕОСЕРВИСА YOUTUBE ДЛЯ ОРГАНИЗАЦИИ КОЛЛЕКЦИЙ ЭЛЕКТРОННЫХ ОБРАЗОВАТЕЛЬНЫХ РЕСУРСОВ С ПРОФОРИЕНТАЦИОННЫМИ ВИДЕОМАТЕРИАЛАМИ**

*Корниец Александр Николаевич,* аспирант Института информационных технологий и средств обучения НАПН Украины, Киев, [distosvita@ukr.net.](mailto:distosvita@ukr.net)

# **APPLYING OF YOUTUBE VIDEOSERVICE FOR ORGANIZATION COLLECTIONS OF ELECTRONIC EDUCATIONAL RESOURCES WITH CAREER-ORIENTED VIDEO MATERIALS**

**Oleksandr M. Korniiets,** Phd student of the Institute of Information Technologies and Learning Tools, the National Academy of Pedagogical Sciences of Ukraine, Kyiv,

[distosvita@ukr.net](mailto:distosvita@ukr.net)

### **Анотація**

*У статті розглядається застосування відеосервісу Youtube для організації колекцій електронних освітніх ресурсів з профорієнтаційними матеріалами, які використовуються у профорієнтаційній роботі вчителів природничо-математичних спеціальностей. Подається технологія створення списків відтворення й наповнення їх власними відеоматеріалами на профорієнтаційну тематику та матеріалами, що завантажені іншими користувачами для публічного доступу.*

*У статті також розглядається збір та опрацювання статистичних даних використання профорієнтаційних відеоматеріалів. Розглядається можливість використання вбудованого засобу Analytics для опрацювання статистичних даних перегляду та розповсюдження завантажених відеоматеріалів у соціальних мережах.*

*Ключові слова: профорієнтаційна робота, використання відеоматеріалів у навчально-виховному процесі, електронні освітні ресурси, колекції електронних освітніх ресурсів, колекції відеоматеріалів.*

#### **Аннотация**

*В статье рассматривается использование видеосервера Youtube для организации коллекций электронных образовательных ресурсов с профориентационными материалами, которые используются в профориентационной работе учителей естественно-математических специальностей. Подаѐтся технология создания списков воспроизведения и наполнения их собственными видеоматериалами на профориентационную тематику и материалами загруженными другими пользователями для общего доступа.*

*В статье также рассматривается сбор и обработка статистических данных использования профориентационных видеоматериалов. Рассматривается возможность использования встроенного средства Analytics для обработки статистических данных просмотра и распространения загруженных видеоматериалов в социальных сетях.* 

*Ключевые слова: профориентационная работа, использование видеоматериалов в учебно-воспитательном процессе, электронные образовательные ресурсы, коллекции электронных образовательных ресурсов, коллекции видеоматериалов.*

### **Annotation**

*This paper deals with the applying of videoservice YouTube to organize collections of electronic educational resources with career-oriented materials that are used in career guidance of teachers of natural and mathematical specialities.*

*Author proposes the technology of creating playlists and filling them by video materials on the theme of career guidance and materials uploaded by other users for public access.*

*Collection and processing of statistical data of using career guidance video are considered in the article. The possibility of using built-in Analytics for processing statistical data of viewing and distribution of uploaded video material to social networks are considered by author.*

*Key words: career guidance, using of video materials in educational process, electronic educational resources, collections of electronic educational resources, collections of video materials.*

**Постановка проблеми**. Згідно з державними вимогами до рівня загальноосвітньої підготовки учнів, сформульованих у Державному стандарті базової і повної загальної середньої освіти, вчителі повинні навчити учнів збирати та аналізувати інформацію про професію, будувати індивідуальну освітню траєкторію, оцінювати значення морально-етичних норм у професійній діяльності, визначати власні індивідуальні особливості та співвідносити їх з вимогами різних професій, аналізувати власні здібності та вимоги майбутньої професії, специфіку її предмета, знарядь і умов праці, вплив новітніх об'єктів техніки і технологій на ринок праці, розуміти значення морально-етичних норм успішної професійної кар'єри, оцінювати власні можливості професійної освіти та працевлаштування, виявляти активне ставлення до обраної професії шляхом практичної реалізації власної освітньої траєкторії [10].

Нині, незважаючи на профілізацію старшої школи, виникла нагальна потреба в організації і проведенні цілеспрямованої профорієнтаційної роботи серед учнів щодо правильного вибору ними майбутньої професії. Навіть до вибору профілю навчання учня потрібно зорієнтувати в різноманітті професій.

На нашу думку ця робота буде більш ефективною, якщо до звичайних методів профорієнтації додати ще й колекції електронних освітніх ресурсів, зокрема відеоматеріалів, в основу яких буде покладено науково обґрунтовану методичну систему донесення певної інформації до заданих категорій людей.

Розвиток ІКТ зумовлює появу ІКТ-орієнтованих освітніх технологій, новітніх засобів навчання, створення і використання в педагогічних системах сучасного комп'ютерно орієнтованого навчального середовища, поступове формування і розвиток комп'ютерно-технологічної платформи інформаційного освітнього простору, електронних інформаційних освітніх ресурсів і мережевих сервісів, що його змістовно наповнюють і процесуально підтримують [1, с. 32].

Інформаційно-комунікаційні технології, у тому числі мультимедіа, надають нові можливості профорієнтаційного впливу учителів природничо-математичних дисциплін на учнів старших класів.

Використання аудіовізуальних засобів навчання має ряд переваг відносно виключно аудіативних та візуальних засобів навчання. Головна перевага полягає в тому, що інформація надходить до того, хто її сприймає, одночасно через зоровий і слуховий канали. Одночасний уплив комплексу подразників на різні аналізатори має особливу емоційність. Тому людина, яка сприймає інформацію за допомогою аудіовізуальних засобів, перебуває під впливом могутнього потоку якісно незвичайної інформації, що створює емоційну основу, на базі якої від конкретного образу легше переходити до логічного мислення, абстрагування [13].

До аудіовізуальних засобів навчання відносяться: навчальне кіно, телебачення, відеозаписи, телеконференції, відеочати тощо. У даній статті ми

розглянемо відеозаписи профорієнтаційної тематики як один із видів аудіовізуальних засобів навчання.

Під час надання доступу до відеоматеріалів профорієнтаційної тематики доцільно знати, скільки відвідувачів переглянуло відео, скільком сподобалось або не сподобалось, скільки користувачів забажали отримувати повідомлення про надходження нових відеоматеріалів для загального доступу (тобто підписалися на Ваш канал), які відеоматеріали користуються більшою популярністю, скільки користувачів додали відеозаписи у вибране, скільки користувачів надіслали посилання на переглянуті відеоматеріали електронною поштою або розмістили у соціальні мережі (ВКонтакті, Facebook, Google+, Twitter, Однокласники, LinkedIn тощо). Тому аналіз переглядів відеоматеріалів буде корисним для вчителів природничо-математичних спеціальностей, які використовують відеоматеріали профорієнтаційної тематики у своїй роботі.

Для аналізу взаємодії користувачів з відеоматеріалами можна скористатися вбудованим засобом Analytics, який дозволяє отримати статистичні дані за різні періоди.

Ефективна профорієнтаційна робота можлива тільки за наявності зворотного зв'язку. Цей зв'язок краще за все забезпечує статистичне спостереження.

Аналіз останніх досліджень і публікацій. Тепер завдяки соціальним сервісам, побудованим за технологією WEB 2.0, кожен може не тільки отримати доступ до колекцій електронних освітніх ресурсів, а й узяти участь у формуванні власних колекцій або долучитись до спільного наповнення вже існуючих.

WEB 2.0 – це методика проектування систем, які шляхом обліку мережевих взаємодій стають тим краще, чим більше людей ними користуються [15].

Відеосервіс YouTube відноситься до соціальних сервісів, побудованих за технологією WEB 2.0.

Усе частіше користувачами Інтернету надається перевага невеликим об'ємам інформації у різних форматах та з різних джерел (пости у блогах, відеозаписи на YouTube, фотографії на Flickr тощо) замість читання великих за обсягом документів [7].

Проблемі використання соціальних сервісів у навчально-виховному процесі присвячені праці Бугайчука К.Л., Воронкіна О.С., Кухаренка В.М., Носенко Т.І., Патаракіна Є.Д., Ээльмаа Ю. В. та інших [2, 4-8, 14].

У працях Пінчук О.П., Сейтвелієвої С.М. відображено використання мультимедійних продуктів у системі загальної середньої освіти, зокрема відеоуроків [9, 11].

Хоменко А.П. розглядає можливості застосування мережі Інтернет для профорієнтаційного консультування учнів загальноосвітніх навчальних закладів [12].

У мережі Інтернет є відеоресурси профорієнтаційної тематики. Наприклад, колекція відеофільмів «Відео про професії. Профорієнтаційні фільми. Відеолекції» на сайті вищого навчального закладу «Університет економіки та права "КРОК"» [3].

Мета дослідження – розробити опис побудови колекції відеоматеріалів профорієнтаційної тематики за допомогою відеосервісу YouTube з використанням вбудованого засобу для статистичного спостереження та оброблення статистичних даних.

Виклад основного матеріалу. Використання відеометоду у навчальновиховному процесі пов'язано із появою екранних джерел інформації, таких як фільмоскопи, кінопроектори, кіноапарати, телевізори, відеомагнітофони, комп'ютери. З розвитком комп'ютерної техніки з'явилась можливість вчителю самостійно створювати навчальні та профорієнтаційні відеоматеріали.

Під час уроку вчитель може показати відеоматеріал профорієнтаційного змісту, не використовуючи сервіси мережі Internet. Однак, у вчителя не має можливості показати всі існуючі відеоматеріали (про професії, про вибір професії тощо) на уроці. Тому учням найчастіше доводиться шукати інформацію про різні професії самостійно.

Як вихід, у цій ситуації вчитель може створити добірку відеоматеріалів, використовуючи сервіси мережі Internet, та надати учням посилання. Цим самим учитель має змогу зробити процес позааудиторної професійної орієнтації учнів

більш керованим. Також, у випадку пропущеного заняття учень матиме змогу переглянути відеоматеріали вдома.

Джерелом профорієнтаційних відеоматеріалів може виступати відеосервіс YouTube.

YouTube – сервіс, що надає послуги відеохостінга. Користувачі можуть додавати, переглядати та коментувати відеозаписи. Сервіс також надає можливість користувачам порекомендувати відео іншим. Згідно з даними сайта Alexa.com YouTube займає третє місце у світі за кількістю відвідувачів [16]. Тож його можна використовувати для розміщення, пошуку, коментування та розповсюдження відеоматеріалів з профорієнтації.

Перед початком роботи з відеосервісом YouTube необхідно створити поштову скриньку Gmail. Після створення поштової скриньки користувач отримує доступ до всіх сервісів Google.

Для роботи з відеохостингом потрібно зайти на сайт [https://www.youtube.com.](https://www.youtube.com/) Тільки зареєстровані в Google користувачі можуть додавати власні відео, створювати списки відтворення, залишати коментарі тощо. Для сортування відеоматеріалів відеосервіс надає можливість створювати списки відтворення. Для цього потрібно зліва у блоці меню вибрати пункт «Списки відтворення» (рис.1), натиснути кнопки «Створити список відтворення» та «+ Новий список відтворення» (рис. 2).

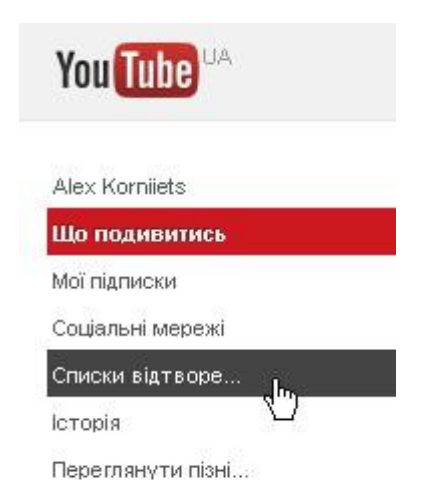

*Рис. 1. Меню «Списки відтворення»*

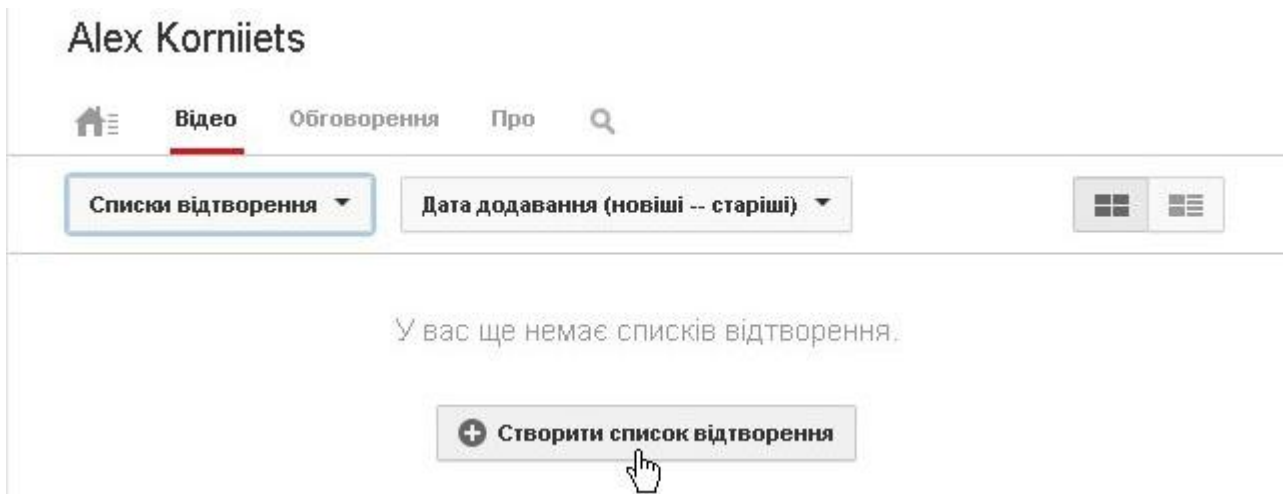

*Рис. 2. Створення списків відтворення*

Після цього з'явиться форма, в якій необхідно заповнити назву нового списку відтворення, його опис та натиснути на кнопку «Створити список відтворення» (рис. 3).

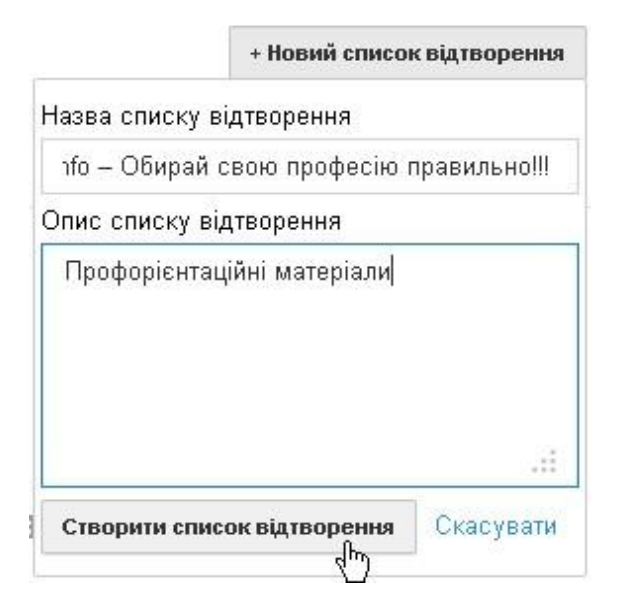

*Рис. 3. Форма для створення нового списку відтворення*

Після цього з'явиться вікно, у якому потрібно вказати для якої категорії користувачів доступний наш список відтворення (рис. 4 ). У цьому ж вікні на закладці «Налаштування» є можливість вказати, чи можна дозволяти іншим вставляти цей список відтворення, чи ні, дозволяти іншим користувачам оцінювати цей список як «сподобалося» чи «не сподобалося» або ж не дозволяти. Після вибору всіх налаштувань потрібно натиснути кнопку «Готово».

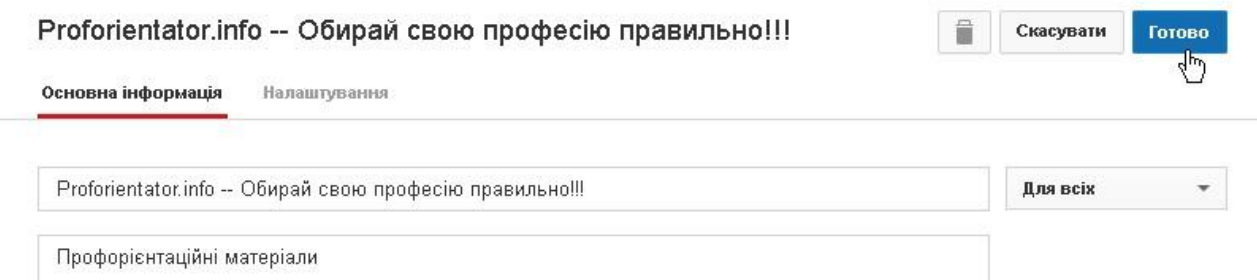

## *Рис. 4. Доступність відео та додаткові налаштування*

Ось і все, список відтворення створено. Тепер потрібно його наповнити. Наповнювати можна двома шляхами: додаванням до списку вже існуючих, завантажених іншими користувачами, на відеосервісі матеріалів або завантаженням відеоматеріалів із свого комп'ютера (рис. 5). Для пошуку та перегляду вже завантажених відеоматеріалів потрібно ввести ключову фразу в рядок пошуку та натиснути клавішу «Enter».

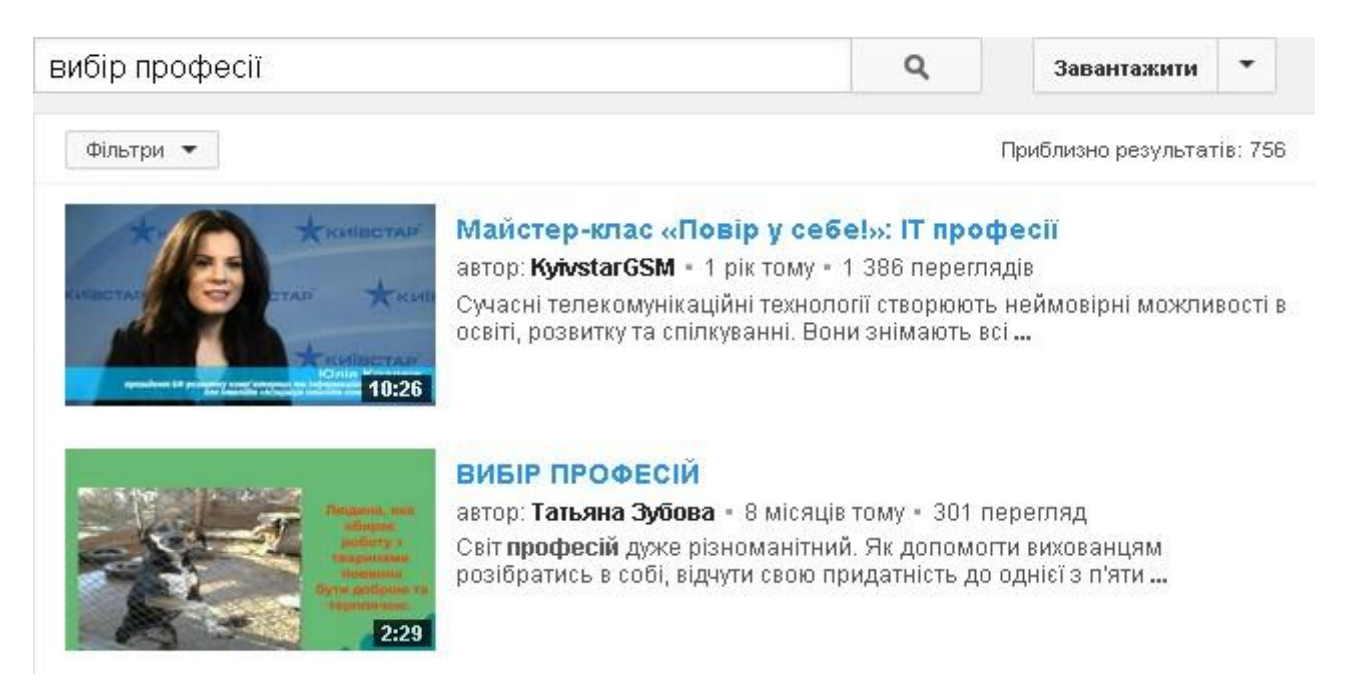

*Рис. 5. Додавання відеоматеріалів до списку відтворення*

Для того, щоб переглянути відео, потрібно натиснути на його назву. На наступній сторінці вибране відео відкриється для перегляду. В додатковій інформації під відеофільмом потрібно натиснути «Додати в» та в переліку списків відтворення вибрати раніше створений список. Також тут можна вказати куди додавати відео у верхню частину списку чи у нижню. В налаштуваннях приватності за замовчуванням буде встановлюватись значення «Для всіх». Однак, його можна змінювати для кожного відео окремо. Для цього потрібно натиснути на список «Для всіх» і вибрати відповідні обмеження (рис. 6 ). Після вибору потрібного списку відтворення дане відео автоматично з'явиться у цьому списку, а на екрані разом з повідомленням про успішне додавання відео до вказаного списку відтворення з'явиться можливість додати примітку до цього відео (рис. 7).

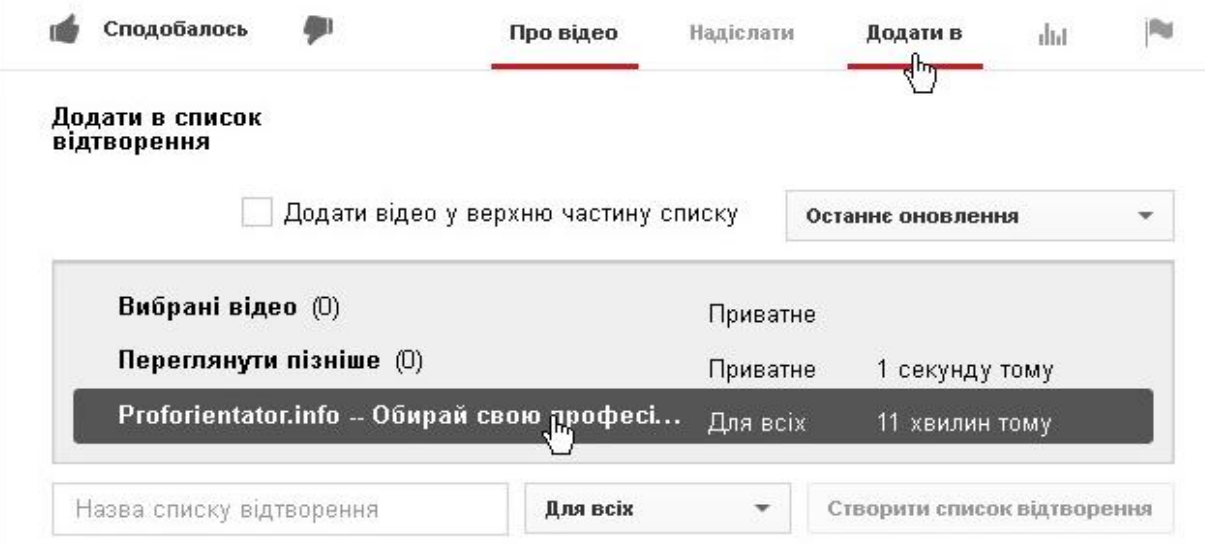

*Рис. 6. Вибір списку відтворення*

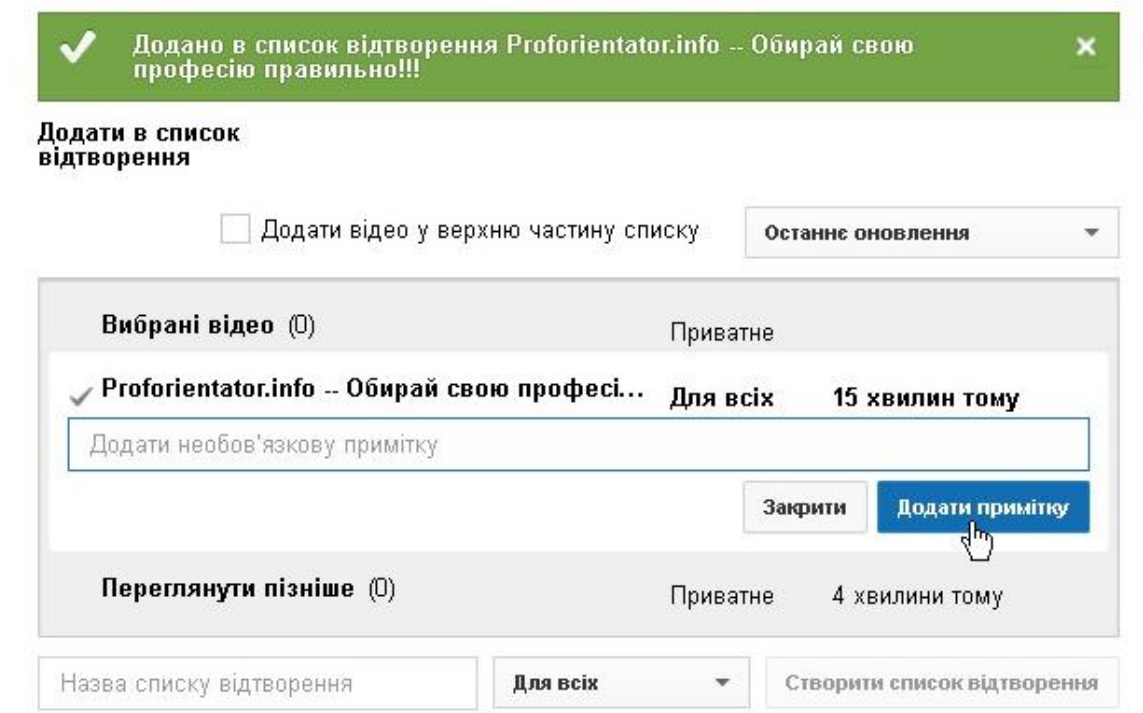

*Рис. 7. Додавання відеоматеріалів до списку відтворення*

Другий спосіб додавання відеоматеріалів до списку відтворення – завантаження з комп'ютера. Для цього потрібно натиснути кнопку «Завантажити» (рис. 8а) та вибрати відповідний відеофайл. Після цього почнеться завантаження файлу на сервер YouTube (рис. 8б).

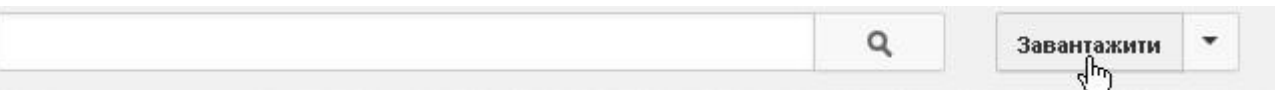

*Рис. 8а. Завантаження відеоматеріалів на YouTube з локального комп'ютера*

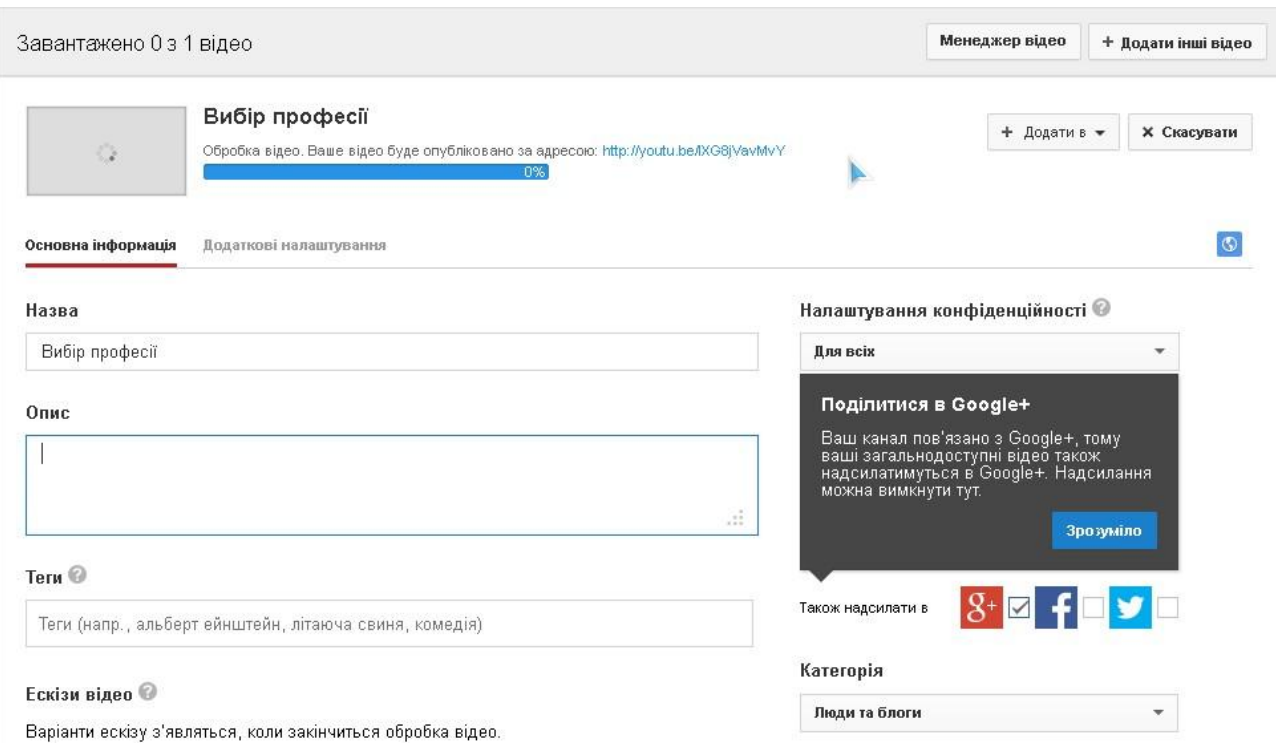

*Рис. 8б. Завантаження відеоматеріалів на YouTube з локального комп'ютера*

На сторінці завантаження відеоматеріалів відображається посилання, за яким буде доступне відео після завантаження. На цій же сторінці потрібно вказати назву, опис та теги (ключові слова) для відеофайлу. Також тут можна вказати категорію, до якої відноситься відео, вибравши зі списку запропонованих, та вибрати список відтворення, до якого потрібно додати це відео. Для цього потрібно натиснути на кнопку «+ Додати в» та вибрати відповідний список відтворення із запропонованих.

Після завантаження відео можна вибрати ескіз, який буде відображатися для цього відеофайлу.

Тепер, коли вже є відеоматеріали у списку відтворення, виникає питання, як сповістити учнів про створений список. Для цього потрібно вибрати пункт меню «Списки відтворення» (рис. 1), та перейти за посиланням «Переглянути весь список відтворення» (рис. 9).

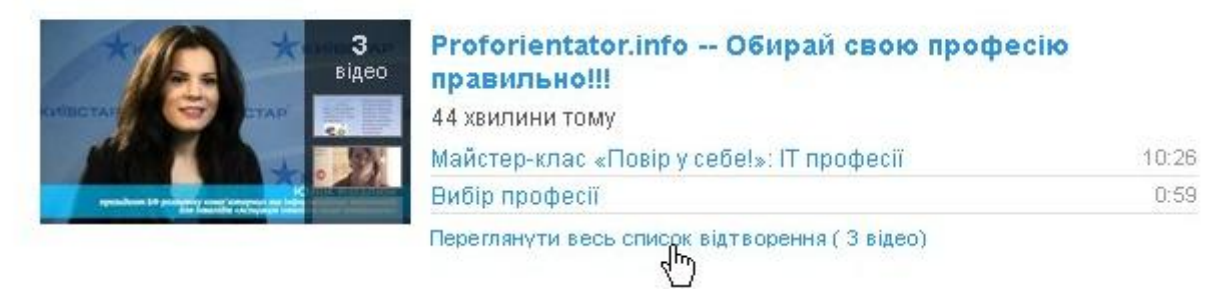

*Рис. 9. Інформація про список відтворення*

Після цього потрібно натиснути на кнопку «Надіслати» (рис.10). Далі потрібно вибрати, як саме ми хочемо сповістити про список відтворення: надіслати у соціальні мережі, вставити на сторінках власного сайту або надіслати електронною поштою.

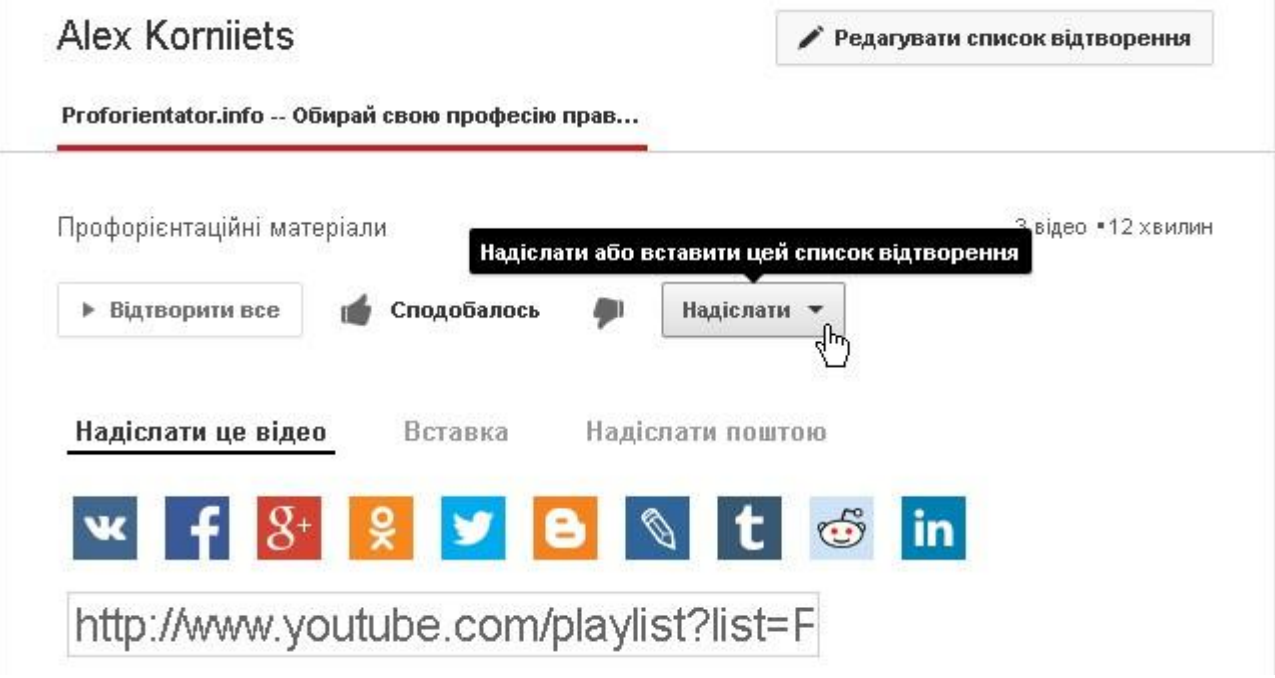

*Рис. 10. Сповіщення про список відтворення*

Однак, таке посилання важко запам'ятати та набирати від руки, наприклад з паперового варіанту. Тому можна давати ще одне посилання – на канал YouTube. Щоб знайти це посилання, потрібно натиснути на своє прізвище (рис. 11), натиснути на «Розширені» та вибрати «Створити спеціальну URL-адресу». В цьому полі можна придумати собі таку URL-адресу, яку легко буде запам'ятати. Наприклад URL-адреса каналу, що розглядається у статті, [http://www.youtube.com/user/proforientator.](http://www.youtube.com/user/proforientator) Однак, слід зауважити, що змінити URL-адресу можна тільки один раз, тому потрібно дуже уважно вибирати та вводити URL-адресу.

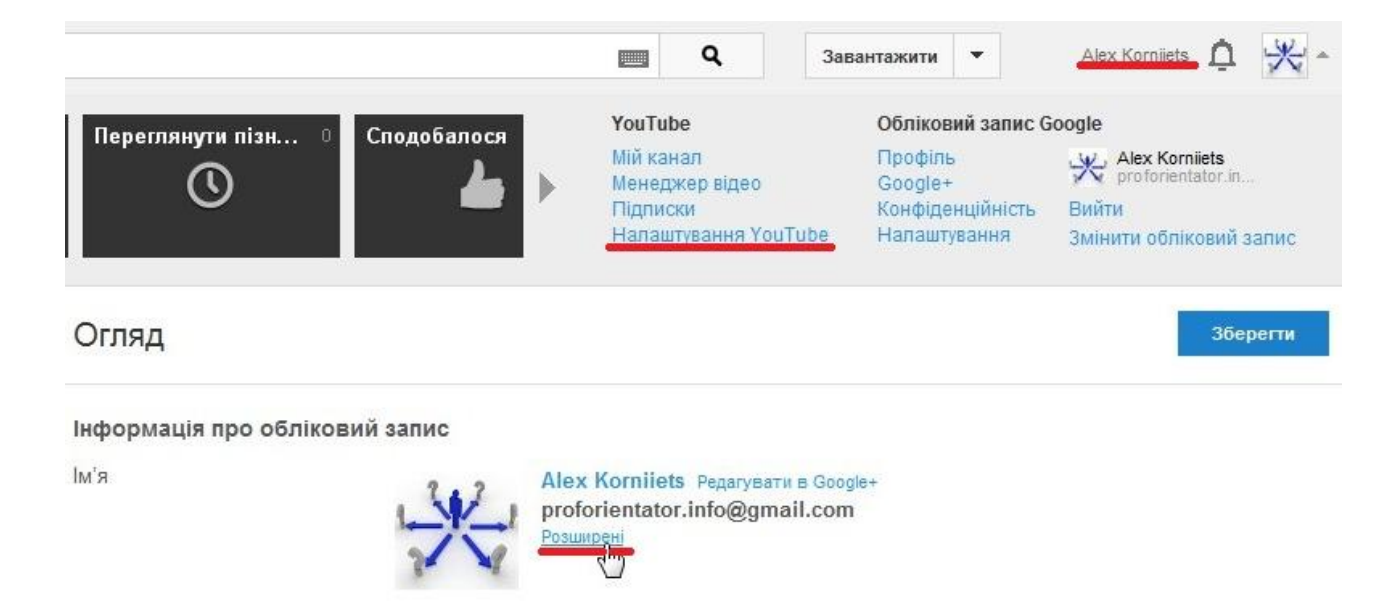

## *Рис. 11. Налаштування власного каналу YouTube*

При перегляді відеоматеріалів учні можуть залишати коментарі до цих матеріалів, задавати питання, надсилати однокласникам на електронну адресу або у соціальні мережі. Також відеосервіс YouTube дозволяє у ході отримання посилання на цей відеозапис для надсилання його або вставки на сторінки сайту, вказувати час, з якого потрібно почати програвання відео. Таким чином, учні та вчителі можуть залишати в коментарях мітки часу, які є посиланням на точку у відео фрагменті. Одним із завдань під час роботи з відеоматеріалами може бути пошук конкретних фрагментів та фіксація їх у коментарях (описанні).

Сьогодні ми спостерігаємо стрімкий розвиток соціальних засобів комунікації. Під час використання соціальних сервісів для розповсюдження відеоматеріалів із списків відтворення виникає необхідність збору та оброблення статистичної інформації про діяльність учасників. Статистичні звіти допоможуть

оцінити вплив соціальних засобів комунікації на досягнення поставлених цілей. Об'єднані дані веб-аналізу та соціальної активності дозволяють отримати загальне уявлення про відеоматеріали і активність спільноти щодо них.

На YouTube встановлений сервіс Analytics (YouTube Analytics) – безкоштовний сервіс для ведення детальної статистики переглядів відеоматеріалів. Сервіс дозволяє оцінити трафік каналу та ефективність різноманітних заходів. Він також забезпечує розширені можливості аналізу даних, у тому числі їх відображення у вигляді зручних графіків.

Основна відмінність між YouTube Analytics [\(https://www.youtube.com/analytics\)](https://www.youtube.com/analytics) і Google Analytics ([https://www.google.com/analytics\)](https://www.google.com/analytics) полягає в тому, що перший надає дані тільки про взаємодію з відеоматеріалами завантаженими в YouTube (перегляди відео, сподобалось або не сподобалось, скільки підписалося на канал, додавання у вибране, надсилання посилання на переглянуті відеоматеріали по електронній пошті або у соціальні мережі тощо) а другий опрацьовує дані про відвідувачів сторінок веб-сайту (відвідування, повторні відвідування, перегляди сторінок, пошукові запити тощо). Слід також зауважити, що можлива інтеграція цих двох засобів використовуючи Google Analytics ID.

Надалі ми будемо розглядати YouTube Analytics. Наразі в ньому є можливість побудови таких звітів: перегляди, демографічні показники, місця відтворення, середня тривалість переглядів, джерела трафіку (переходу на сайт), користувачі, які підписалися, сподобалось/не сподобалось тощо.

Використовуючи отриману статистику: з яких джерел користувачі заходять для перегляду відео, скільки часу вони переглядають відеоматеріали (рис. 12), які відеофайли вони переглядають найчастіше, можна оптимізувати відеоконтент таким чином, щоб його використання було найефективнішим.

Використовуючи отримані дані, можна виділити ефективні шляхи залучення нової цільової аудиторії. Кількість соціальних платформ продовжує збільшуватися, тож потрібно виділити сервіси, яким слід більше приділяти часу та уваги, щоб залучити більшу цільову аудиторію.

Ефективність

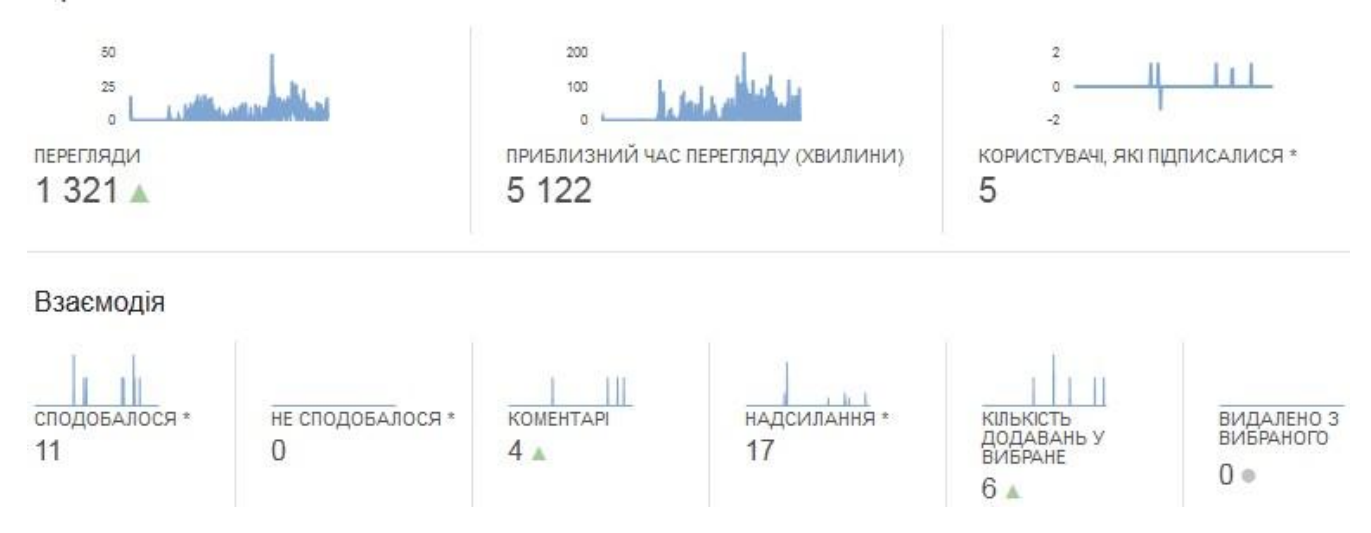

*Рис. 12. Відображення статистики переглядів відеоматеріалів*

Контент стає значно ефективнішим, коли ним починають ділитись. Якщо публікується новий відеоматеріал, то недостатньо відстежувати лише основні показники в послідовності (наприклад, унікальних відвідувачів). Поєднання трафіку й обміну в соціальних мережах об'єднує соціальну взаємодію з контентом, що дозволяє приймати виважені рішення для зміцнення спільноти й підвищення частоти обміну відеоматеріалами на YouTube та поза його межами.

YouTube Analytics дозволяє стежити за тим, як користувачі діляться відеоматеріалами за вибраний період (рис. 13).

| Відео                                       |            | Надсилання Загальна кількість взаємодій: ↓ © |
|---------------------------------------------|------------|----------------------------------------------|
| IMOU13 Средства инфографики                 | 10(59%)    |                                              |
| Таргетированная реклама Вконтакте           | 1(5,9%)    |                                              |
| Соціальні сервіси Web 2.0 та персональне    | $1(5.9\%)$ |                                              |
| Вебинар 25.04.2013 - diigo и ВКонтакте      | 3(18%)     |                                              |
| Підготовка учнів 8-11 класів до Всеукраїнсь | $0(0,0\%)$ |                                              |
| IMOU13 Практикум описания компетентностей   | $0(0,0\%)$ |                                              |
| Как эффективно работать с группами бренд    | $1(5.9\%)$ |                                              |

*Рис. 13. Статистика активності у соціальних мережах за вибраний період*

Люди дедалі активніше взаємодіють із контентом, діляться ним і обговорюють його в соціальних мережах. Понад 80% взаємодій із вмістом сайтів здійснюється не на сайтах-першоджерелах, а на інших ресурсах. Тому, ймовірно, більшість користувачів дізнається про відеоматеріали та взаємодіє з ними на інших веб-ресурсах, а не на YouTube.

**Висновки.** Під час профорієнтаційного консультування учнів старших класів, використовуючи колекції відеоматеріалів, побудовані за допомогою соціального сервісу YouTube, учителям природничо-математичних дисциплін потрібно стежити за взаємодією учнів із відеоконтентом, а також за тим, як ним діляться користувачі соціальних сервісів. Використовуючи сервіс збору та оброблення статистичних даних Analytics, учитель може відстежувати джерела, з яких іде цільовий трафік, інформацію, якою найбільше діляться і в яких соціальних мережах. На основі отриманих даних учителі природничоматематичних дисциплін можуть покращити свою профорієнтаційну роботу з учнями загальноосвітніх навчальних закладів. Використовуючи відеоматеріали, які дають найбільший трафік та переходи на цільову сторінку, вчитель може завантажувати відеоматеріали на сервіс YouTube та розміщувати посилання на них на власному сайті та в соціальних мережах більш ефективно.

Наші подальші дослідження будуть спрямовані на розроблення критеріїв оцінювання ефективності використання колекцій відеоматеріалів у профорієнтаційній роботі вчителів природничо-математичних дисциплін.

### **Список джерел**

1. Биков В. Ю. Інноваційний розвиток засобів і технологій систем відкритої освіти / В. Ю. Биков // Сучасні інформаційні технології та інноваційні методики навчання у підготовці фахівців: методологія, теорія, досвід, проблеми : зб. наук. пр. – Випуск 29 / Редкол. : І. А. Зязюн (голова) та ін. – Вінниця : ТОВ фірма «Планер», 2012. – С. 32-40.

2. Бугайчук К.Л. Роль соціальних сервісів Web 2.0 у формуванні персонального навчального середовища [Електронний ресурс] / К.Л. Бугайчук // Вісник Національної академії державної прикордонної служби. Вип. 4/2011 рік. – Режим доступу: [http://www.nbuv.gov.ua/e-journals/Vnadps/2011\\_4/11bklpns.pdf.](http://www.nbuv.gov.ua/e-journals/Vnadps/2011_4/11bklpns.pdf)

3. Відео про професії. Профорієнтаційні фільми. Відеолекції. Вищий навчальний заклад "Університет економіки та права "КРОК" [Електронний ресурс]. – Режим доступу:

[http://www.krok.edu.ua/index.php?option=com\\_content&id=503](http://www.krok.edu.ua/index.php?option=com_content&id=503)

4. Воронкін О.С. Персональні навчальні мережі в системі дистанційної освіти / О.С. Воронкін // New information technologies in education for all: learning environment : збірник праць VI Міжнародної конференції, ITEA–2011. – Київ, 2011. – С. 202-208.

5. Воронкін О.С. "Хмарні" обчислення як основа формування персональних навчальних середовищ / О.С. Воронкін // Матеріали другої міжнародної науковопрактичної конференції FOSS Lviv 2012 : збірник наукових праць. – Львів, 2012. – С. 143-146.

6. Кухаренко В. М. Персональная учебная середа [Электронний ресурс] / В.М. Кухаренко. – Режим доступа:

[http://kvn-e-learning.blogspot.com/2011\\_03\\_01\\_archive.html.](http://kvn-e-learning.blogspot.com/2011_03_01_archive.html)

7. Носенко Т.І. Використання соціального сервісу Google Групи в навчальнопедагогічній діяльності / Т.І.Носенко // Інформаційні технології в освіті. – 2010. –  $\mathcal{N}$  6. – C. 97-100.

8. Патаракин Е.Д. Построение учебной среды из множества личных «кирпичиков» [Электронний ресурс] / Е. Д. Патаракин // Высшее образование в России. – 2008. – № 8. – С. 59-65. – Режим доступа до журн: [www.ispu.ru/system/files/HiScool-c59-64\\_08-2008.pdf.](http://www.ispu.ru/system/files/HiScool-c59-64_08-2008.pdf)

9. Пінчук О.П. Використання мультимедійних продуктів у системі загальної середньої освіти // Інститут інформаційних технологій і засобів навчання Центральний інститут післядипломної педагогічної освіти. Інформаційні технології і засоби навчання. Електронне наукове фахове видання. – 2006 [Електронний ресурс]. – Режим доступу : [http://www.nbuv.gov.ua/e](http://www.nbuv.gov.ua/e-journals/ITZN/em4/content/07popeso.htm)[journals/ITZN/em4/content/07popeso.htm.](http://www.nbuv.gov.ua/e-journals/ITZN/em4/content/07popeso.htm)

10. Постанова Кабінету Міністрів України від 23 листопада 2011 р. № 1392 «Про затвердження Державного стандарту базової і повної загальної середньої

освіти» [Електронний ресурс]. – Режим доступу : [http://zakon4.rada.gov.ua/laws/show/1392-2011-%D0%BF.](http://zakon4.rada.gov.ua/laws/show/1392-2011-%D0%BF)

11. Сейтвелиева С.Н. Видеоурок как элемент образовательной технологи [Электронний ресурс] – Режим доступа: [http://archive.nbuv.gov.ua/portal/soc\\_gum/Sitimn/2010\\_24/videoyroku%20kak.pdf.](http://archive.nbuv.gov.ua/portal/soc_gum/Sitimn/2010_24/videoyroku%20kak.pdf)

12. Хоменко А.П. Використання новітніх інформаційних технологій у профорієнтаційній діяльності соціального педагога / А.П. Хоменко // Вісник Чернігівського національного педагогічного університету імені Т.Г.Шевченка. Випуск 96. Серія: Педагогічні науки : збірник. – Чернігів : ЧНПУ, 2012. – №96. – С. 238-240.

13. Чашко Л.В., Волинський В.П. Особливості сприймання та засвоєння учнями навчальної відеоінформації // Педагогіка і психологія. – 1995. – No 1. – С. 81‐92.

14. Ээльмаа Ю.В. Образовательные возможности Веб 2.0. Веб 2.0-сервисы Интернета – новые формы коллективного педагогического взаимодействия [Электронный ресурс] / Ю.В. Ээльмаа // Использование Интернет-технологий в современном образовательном процессе. Часть II. Новые возможности в обучении. – СПб: РЦОКОиИТ, 2008. – С. 63-80. – Режим доступа: [http://rcokoit.ru/dld/metodsupport/web20.pdf.](http://rcokoit.ru/dld/metodsupport/web20.pdf)

15. O'Reilly Tim. What Is Web 2.0: Design Patterns and Business Models for the Next Generation of Software [Електронний ресурс] / Т. O'Reilly*. –* Режим доступу[:](http://oreilly.com/pub/a/web2/archive/what-is-web-20.html?page=1) [http://oreilly.com/pub/a/web2/archive/what-is-web-20.html?page=1.](http://oreilly.com/pub/a/web2/archive/what-is-web-20.html?page=1)

16. The top 500 sites on the web [Електронний ресурс]. – Режим доступу: [http://www.alexa.com/topsites.](http://www.alexa.com/topsites)